# **1 Панель управления**

## **Цифровая панель управления для электрического стола с регулируемой высотой**

### **Гид пользователя**

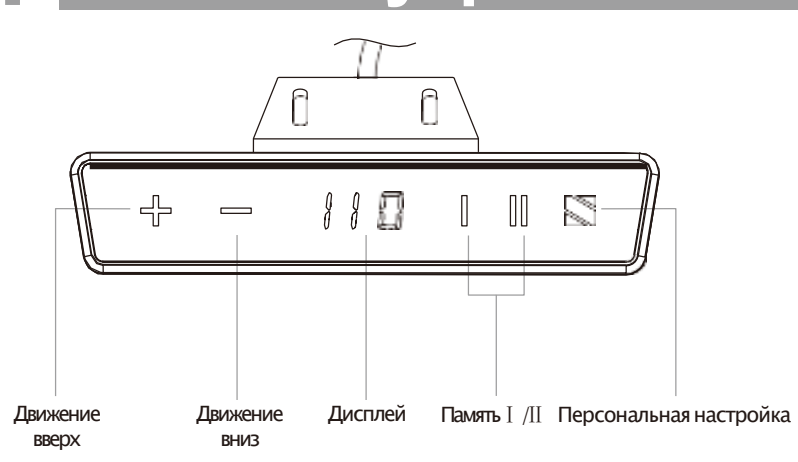

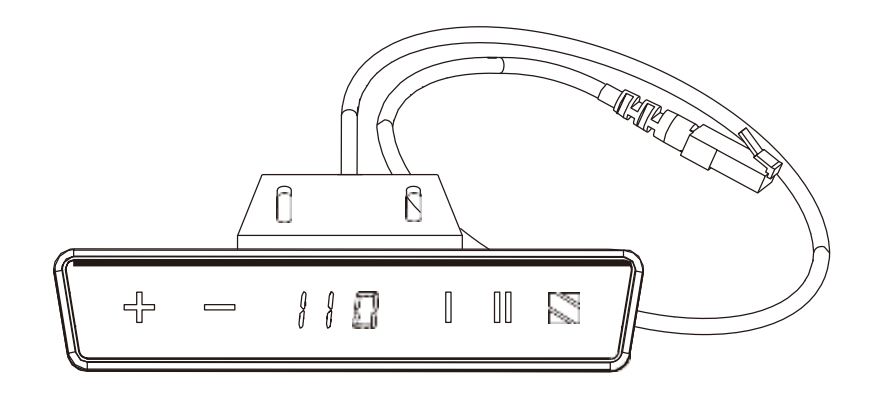

### **Инструкция по использованию:**

·*Примечание: При первом использовании стола Вам потребуется перезагрузить систему.*

#### **Сброс системы:**

- ·Нажмите и удерживайте кнопку "-" до тех пор, пока стол не опуститься в самое нижнее положение. Отпустите кнопку.
- ·Нажмите и удерживайте кнопку "-" снова в течение 5секунд, на дисплее появится "000", и стол опустится еще ниже.
- ·Отпускайте кнопку до тех пор, пока не отобразится текущая высота стола.
- ·Процесс сброса завершен.

#### **Регулировка высоты:**

·Нажмите и удерживайте кнопку "+"/ "-", чтобы поднять/опустить стол на желаемую высоту.

#### **Настроить минимальное и максимальное ограничение по высоте:**

·После установки минимального и максимального ограничения по высоте, стол будет перемещаться в пределах ограниченного диапазона высоты.

·**Чтобы установить минимальное и максимальное ограничение высоты,** переместите стол на желаемую высоту. Нажмите и удерживайте кнопки "+" и "-" приблизительно 5секунд. Устройство издает звуковой сигнал. Настройка завершена.

·**Чтобы удалить минимальное и максимальное ограничение по высоте,** переместите стол на ранее установленную минимальную/максимальную высоту. Нажмите и удерживайте кнопки "+" и"-" приблизительно 5секунд. Устройство издает звуковой сигнал. Настройка завершена.

·*Примечание: Минимальный регулируемый диапазон –это нижняя половина начального диапазона регулировки высоты.Максимальный регулируемый диапазон –это верхняя половина начального диапазона регулировки высоты.* 

#### **Настройка параметров памяти:**

·**Чтобы сохранить положение в памяти,** переместите стол в наиболее часто используемое положение. Нажмите на кнопку" ". Отобразится "S-". Затем нажмите кнопкуⅠ/Ⅱ. Настройка завершена.

·**Чтобы вызвать ранее сохраненную позицию,** нажмите кнопкуⅠ/Ⅱ,и стол автоматически переместится в позицию памяти.

#### **Настройка функции блокировки от детей:**

·Чтобы заблокировать экран,удерживайте и одновременно нажимайте кнопки " " и"+", пока не отобразится"Loc".

·Чтобы разблокировать экран,удерживайте и одновременно нажимайте кнопки " " и "-", пока не отобразится текущая высота.

### **Model: CT-10**

#### **Следуйте приведенным ниже процедурам, чтобы настроить функции пульта:**

- Нажмите и удерживайте кнопку " тока на дисплее не замигает "S-X". ("X" представляет номер настройки)
- ·Нажмите кнопку "+" /"-" чтобы переключиться с "S-1"на "S-5". Каждый код соответствует настройке.
- Нажмите кнопку " и Вы можете настроить желаемые параметры.

#### **Изменение отображения между CM и INCHES**

\***S-1: Переключение контроллера высоты дисплея между санти метрами и дюймами**<br>• ДОЛГОЕ НАЖАТИЕ "Fe", затем нажмите "+" пока не высветится "S-1". Нажмите кнопку "ге", затем нажмите кнопку "+" /"-".<br>• "0" означает метрическ

- 
- $\cdot$  Нажмите кнопку  $\cdot$  ", чтобы сохранить.

#### **Настройки предотвращения столкновений (гироскоп (GYRO) обнаруживает ненормальное движение/ ток (CURRENT) ощущает столкновение с объектами)**

#### **\*S-2: Регулирует общую чувствительность гироскопа для всех движений (ВВЕРХ и ВНИЗ)**

- $\cdot$ ДОЛГОЕ НАЖАТИЕ "  $\mathbb{F}^7$ , затем нажмите "+" пока "S-2" не начнет мигать, нажмите кнопку "  $\mathbb{F}^n$ . Затем нажмите кнопку "+" /"-", чтобы отрегулировать чувствительность от уровня 1до уровня 8.
- ·Чем выше уровень, тем чувствительнее устройство.
- ·"0" означает, что функция защиты от столкновений ВЫКЛЮЧЕНА.

#### **\*S-3: Регулировка чувствительности предотвращения столкновений СВЕРХУ (датчик тока)**

```
\cdotДОЛГОЕ НАЖАТИЕ "\mathbb{C}", затем нажмите "+" пока не отобразится "S-3". Нажмите кнопку " \blacksquare", затем нажмите кнопку "+" /"-",
чтобы отрегулировать чувствительность от уровня 1до уровня 8.
```
·Чем выше уровень, тем чувствительнее устройство.

·"0" означает, что функция защиты от столкновений ВЫКЛЮЧЕНА.

#### **\*S-4: Регулировка чувствительности предотвращения столкновений СНИЗУ (датчик тока)**

·ДОЛГОЕ НАЖАТИЕ " ", затем нажмите "+"пока не отобразится l"S-4".Нажмите кнопку " ",затем нажмите кнопку "+" /"-", чтобы отрегулировать чувствительность от уровня 1до уровня 8.

·Чем выше уровень, тем чувствительнее устройство.

·"0" означает, что функция защиты от столкновений ВЫКЛЮЧЕНА.

#### **S-5: Изменение высоты дисплея (для добавления толщины столешницы к настройке высоты)**

- ·Сбросьте систему
- ·Измерьте фактическую высоту стола (включая толщину столешницы)
- ·Измените текущую высоту дисплея
- $\cdot$  ДОЛГОЕ НАЖАТИЕ " $\leftarrow$ ", затем нажмите "+" пока не появится "S-5"

• Нажмите кнопку " $\mathbb{R}^m$ ", затем нажмите кнопку "+" /"-", чтобы изменить текущую высоту дисплея. *Примечание: показанная высота по умолчанию может отображаться только в сантиметрах.*

#### **Удалить все пользовательские настройки:**

·Нажмите и удерживайте одновременно кнопки "+" и"-" в течение примерно 10секунд, покаустройство не издаст длинный звуковой сигнал и не отобразиться"000".

·Отпустите две кнопки.

·Нажмите и удерживайте кнопку "-", пока стол не опустится в самое нижнее положение и не отобразится текущая высота стола.

·Процесс завершен,все пользовательские настройки удалены.

## **2 Устранение неполадок**

#### **1.Опоры не работают**

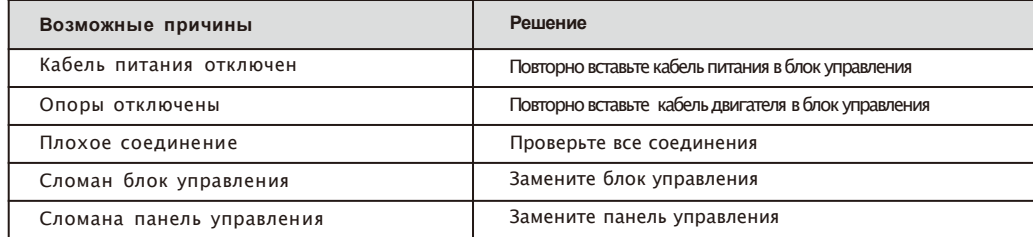

#### **2.Опоры движутся только в одном направлении**

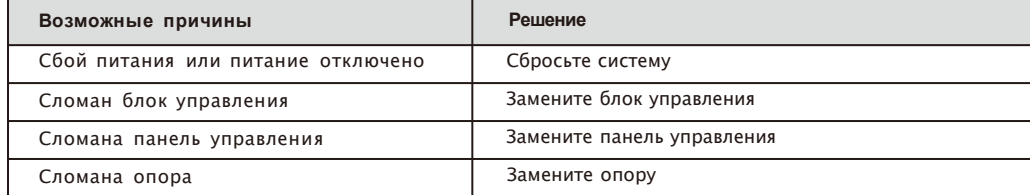

#### **3.Блок управления и панель управления не работают**

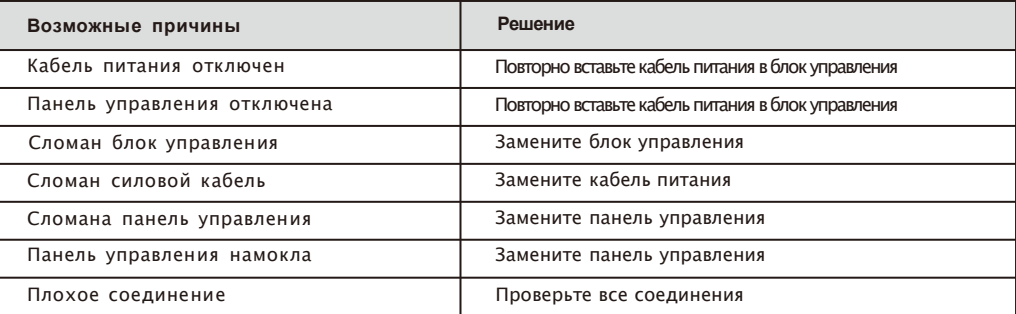

#### **4.Устранение неполадок кода ошибки**

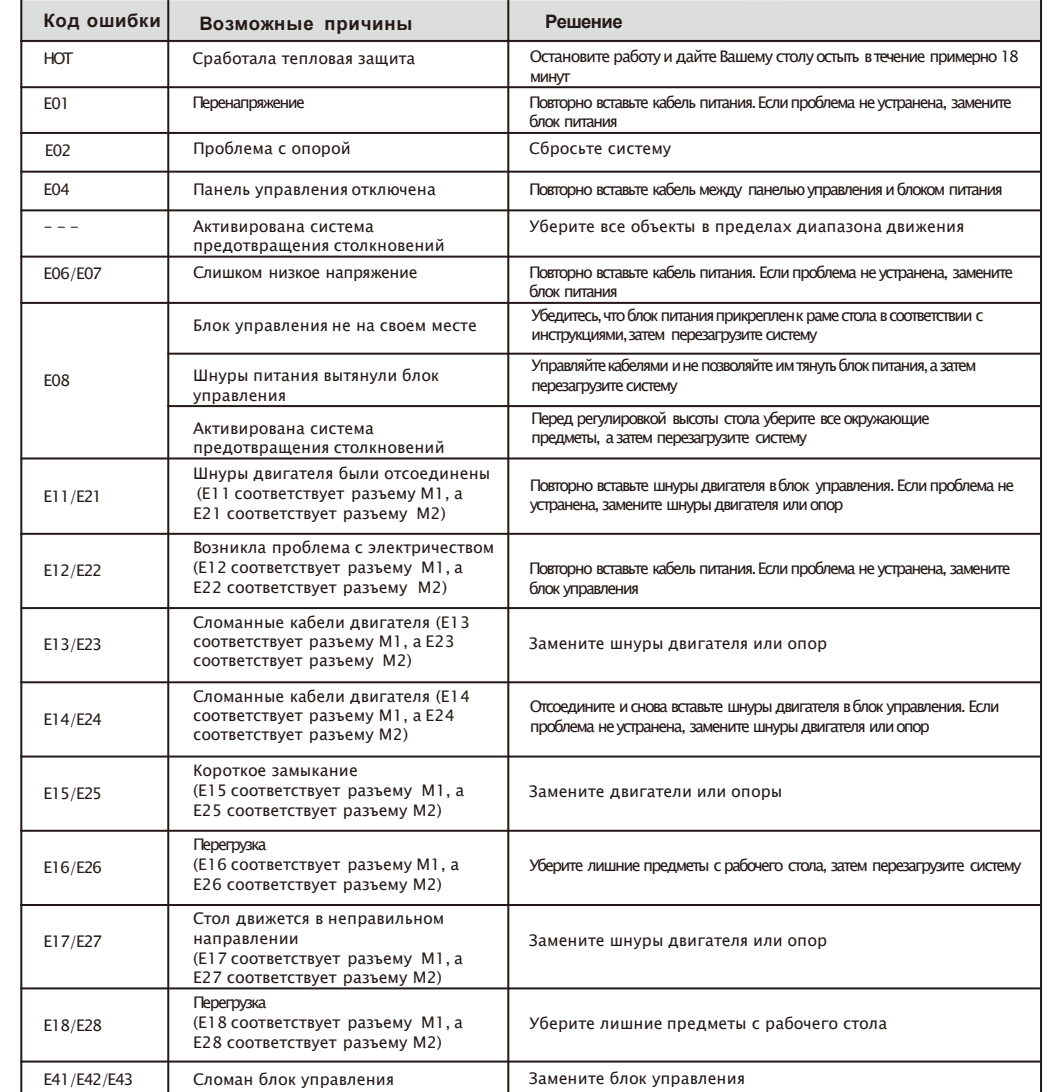